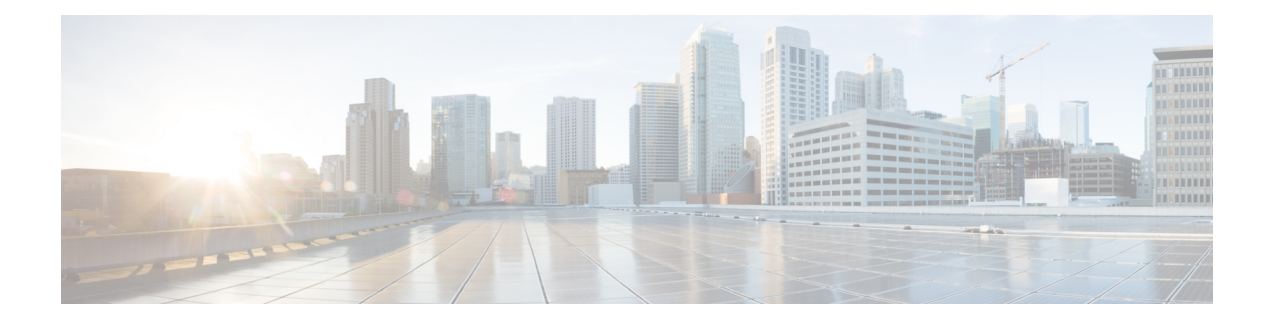

# **Phones with Users**

This chapter providesinformation about using Cisco Unified Communications Manager Bulk Administration to add a group of users and their phones on a Cisco Unified Communications Manager server in one bulk transaction. You have two options for creating a CSV data file for the phones:

- Use the BAT spreadsheet (BAT.xlt) and export the data to the CSV format.
- Use a text editor to create a text file in CSV format (for experienced users).

You can access the Insert Phones with Users option by choosing **Bulk Administration** > **Phones and Users** from the Cisco Unified Communications Manager Administration main menu.

- Add New [Phones](#page-0-0) with Users, page 1
- Add Phones with Users Using the BAT [Spreadsheet,](#page-1-0) page 2
- Topics [Related](#page-1-1) to Phones with Users, page 2

# <span id="page-0-0"></span>**Add New Phones with Users**

Use the following steps to insert phones with users.

### **Procedure**

- **Step 1** To define individual values for each phone/user record that you want to update, create a comma separated values (CSV) data file.
	- See the Add Phones with Users Using the BAT [Spreadsheet](#page-1-0), on page 2.
	- For a text-based CSV file, see the Phones with Users [Combinations](CUCM_BK_B4FA1139_00_bulk-administration-guide_1151_appendix_01010001.pdf#unique_199) File Format.
- **Step 2** Associate file format with the CSV data file.
	- See the Add Phone and User File [Format](CUCM_BK_B4FA1139_00_bulk-administration-guide_1151_chapter_011010.pdf#unique_200).
- **Step 3** Validate phones with users records
	- See the [Validate](CUCM_BK_B4FA1139_00_bulk-administration-guide_1151_chapter_011011.pdf#unique_201) Phones and User Records.

**Step 4** Insert phones with users records.

• See the Insert Phones with Users Into Cisco Unified [Communications](CUCM_BK_B4FA1139_00_bulk-administration-guide_1151_chapter_011100.pdf#unique_202) Manager.

### <span id="page-1-0"></span>**Add Phones with Users Using the BAT Spreadsheet**

Create a CSV data file for adding phones and users in bulk.

### **Procedure**

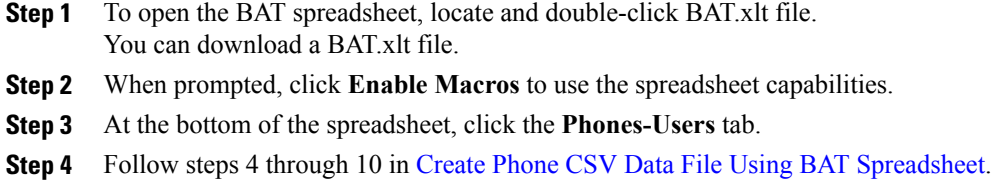

See [Table](CUCM_BK_B4FA1139_00_bulk-administration-guide_1151_chapter_01111.pdf#unique_157_Connect_42_table444) 1 for field descriptions in for adding users in the BAT spreadsheet.

### **Related Topics**

BAT [Spreadsheet](CUCM_BK_B4FA1139_00_bulk-administration-guide_1151_chapter_01.pdf#unique_43) Data Collection for CSV Data File Creation Topics [Related](#page-1-1) to Phones with Users, on page 2 Upload and [Download](CUCM_BK_B4FA1139_00_bulk-administration-guide_1151_chapter_010.pdf#unique_57) Files

## <span id="page-1-1"></span>**Topics Related to Phones with Users**

- Add New [Phones](#page-0-0) with Users, on page 1
- Phones with Users [Combinations](CUCM_BK_B4FA1139_00_bulk-administration-guide_1151_appendix_01010001.pdf#unique_199) File Format
- Add Phone and User File [Format](CUCM_BK_B4FA1139_00_bulk-administration-guide_1151_chapter_011010.pdf#unique_200)
- [Validate](CUCM_BK_B4FA1139_00_bulk-administration-guide_1151_chapter_011011.pdf#unique_201) Phones and User Records
- Insert Phones with Users Into Cisco Unified [Communications](CUCM_BK_B4FA1139_00_bulk-administration-guide_1151_chapter_011100.pdf#unique_202) Manager